Indian Institute of Technology Bombay CS684: EMBEDDED SYSTEMS

# ADC and PWM Interfacing

#### ERTS Lab, CSE Department

### 1 Lab Objective

- 1. Understand ADC and PWM in ATmega 2560
- 2. Get acquainted with using Joystick and Servo Motor
- 3. Interfacing of Joystick module, Servo Motor, USER\_SW and GLCD

### 2 Pre-requisite

This lab assumes you have completed Lab-1, which means you are aware of the working and how to interface GLCD module with the eYFi-Mega board.

## 3 Problem Statement

In this lab you have to use Joystick module, Servo Motor, on-board USER SW and GLCD provided in the lab kit and interface them with the board.

1. Use the inbuilt ADC to interface a Joystick module with eYFi-Mega board. You can refer to the pin diagram of the Joystick module as shown in the figure below. You have to interface the  $Vx$  pin of the module to  $ADC1$ ,  $Vy$  pin to  $ADC2$  and  $SW$  pin to **PA0** on the board. Write a program to get the 10-bit digital readings of the X and Y values of the module. You can refer to the **6. Analog Input ADC** experiment of ATmega 2560 from the Quick Bytes [http://products.e-yantra.org/eyfi-mega/](http://products.e-yantra.org/eyfi-mega/tutorials/) [tutorials/](http://products.e-yantra.org/eyfi-mega/tutorials/).

The digital readings of the module should be displayed on the GLCD in the following format:

- (a) X value =  $\langle$  digital X reading > on Line 1
- (b) Y value =  $\langle$  digital Y reading > on Line 2

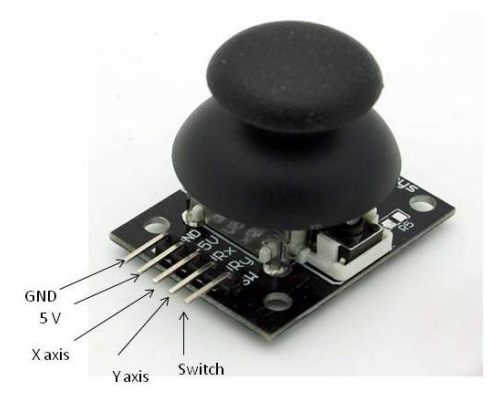

Figure 1: Joystick module pinout

- (c) Switch  $=$  <0N/OFF> on Line 3
- 2. Interface a Servo Motor with eYFi-Mega board and control it using the on-board **USER** SW switch. The motor should first rotate by  $20°$  clockwise on each switch press, and then should rotate anti-clockwise back to its original position.

This cycle should repeat itself, meaning one should be able to rotate the motor clockwise, anti-clockwise, again clockwise and so on based on each switch press.

Make sure the motor does not rotate beyond the operating range.

3. Interface GLCD with the eYFi-Mega board as you did in Lab-1. You have to place plus " $+$ " symbol at the centre on GLCD (Team can choose to whether use **Page 0** or Page 1).

The plus symbol should move on the GLCD according to the movement of the Joystick module (up to down, left to right, top-left to bottom-right and top-right to bottomleft).

When the Joystick is stationary, the plus symbol should be at the centre and only when the knob of Joystick is moved, the plus symbol should displace accordingly.

# 4 Demo and Submissions

- You have been issued a take-away kit to work on the experiment.
- You have to get your output verified by your TA on the lab day.
- There will be a folder Lab-2 already created on that repo. Add Project folders of all the above three Problem Statements in that folder of Github repository shared with you.
- Name each folder as Problem\_Statement-1, Problem\_Statement-2 and so on.
- Deadline for completing Lab 2 is Wednesday, 5th February 2020 by 3 PM.
- Upload a well documented code with comments of the experiment every week after you have completed the experiment.